## Scritto da Administrator Giovedì 17 Novembre 2022 19:15

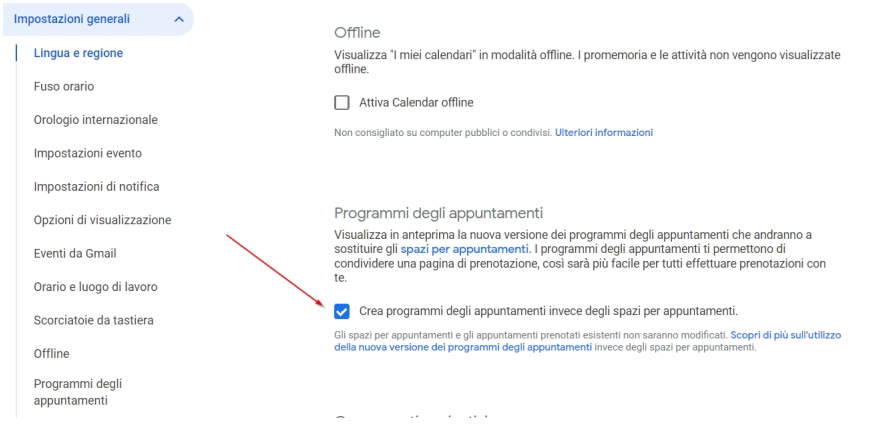

Abbiamo appreso come organizzare i colloqui online, utilizzando Calendar di Google.

 Recentemente, i colleghi che si ritrovano la versione aggiornata di Calendar segnalano un problema, visto che non ritrovano la dicitura "Spazi per appuntamenti", sostituita con "Program mi per appuntamenti

{loadposition user7}

".

 Questa modifica se da un lato consente di pianificare al meglio appuntamenti in un arco temporale esteso, diventa però poco funzionale per le nostre esigenze in quanto non consente di fissare slot inferiori a 15 minuti

. Per questo è consigliabile

ripristinare la versione precedente

in questo semplice modo: andate alle impostazioni di Calendar (cliccando, all'interno di calendar, sull'icona con l'ingranaggio in alto a destra e scegliendo Impostazioni) e disattivate i programmi per gli appuntamenti, togliendo la spunta alla casella accanto a "Crea programmi degli appuntamenti invece degli spazi per appuntamenti", che trovate scorrendo in basso.

 Vi ritroverete la versione tradizionale di Calendar e potrete gestire i vostri Spazi per appuntamenti della durata che preferite.

Scritto da Administrator Giovedì 17 Novembre 2022 19:15

{jcomments on}

{loadposition user6}